## Applying Advisers Online Illustration

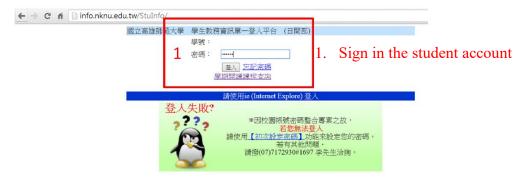

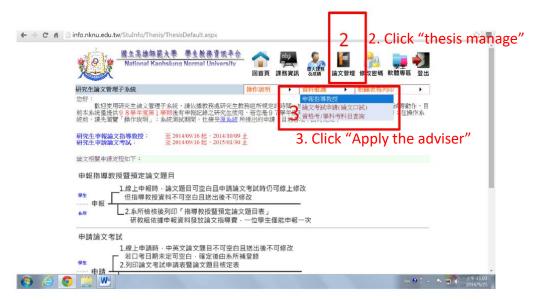

4. Select the academic year. Fill in your thesis topic and click "save".

If you haven't decided the paper topic, you can skip the field and

click "save". You need to discuss Chinese topic with your adviser.

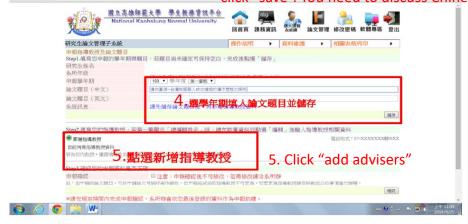

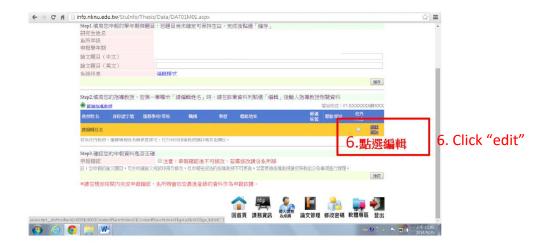

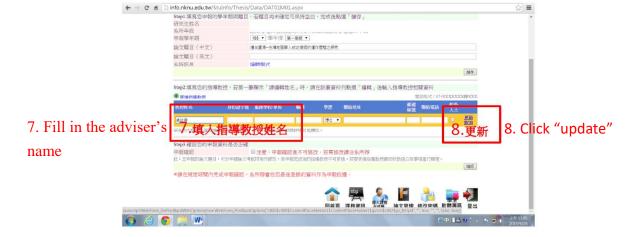

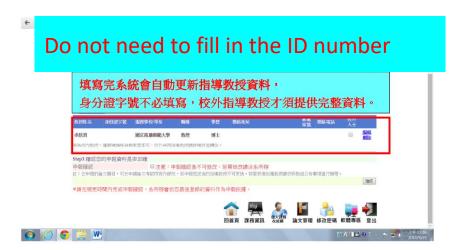

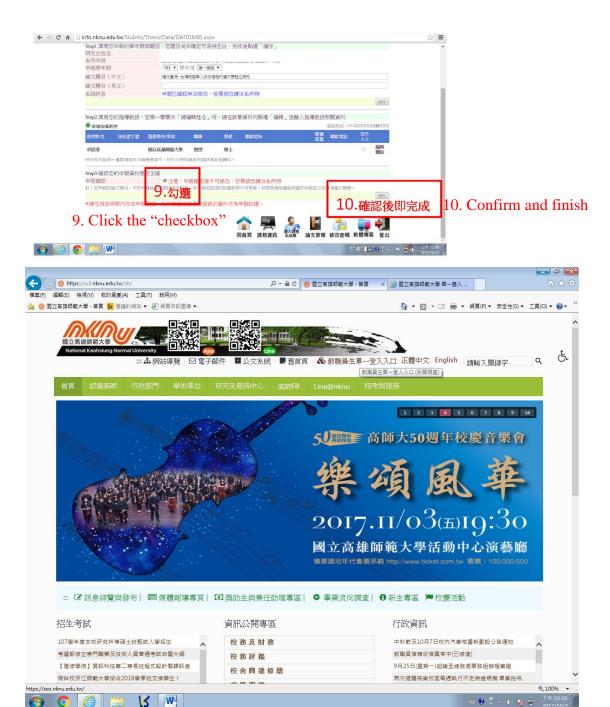

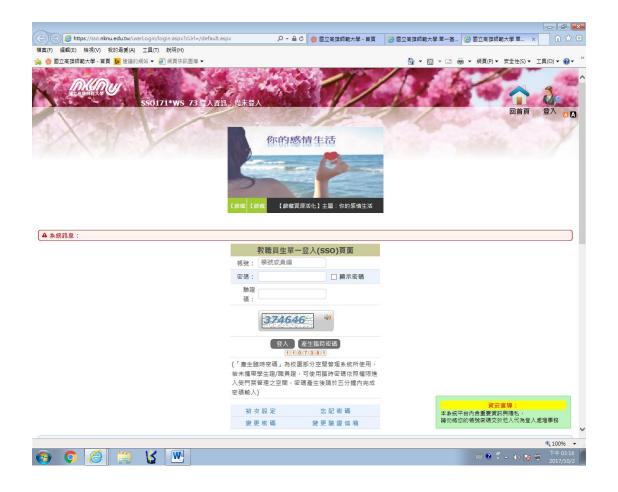